## KaVo MASTERsurg LUX Wireless

# Brevi istruzioni per l'uso

- ① **Tasto di regolazione del numero di giri motore:** avviare il motore / aumentare il numero di giri.
- ② **Pulsante refrigerante:** per il tasto refrigerante è possibile impostare 2 modalità di funzionamento. A seconda della modalità di funzionamento impostata il pulsante refrigerante ha le seguenti funzioni: Premere brevemente - attivare/disattivare la portata del refrigerante *oppure* premere brevemente - regolare la portata del refrigerante da 0 a 110 ml/s (4 livelli).

Premere a lungo - attivare la funzione di lavaggio.

- ③ **Tasto programma:** premere brevemente fase programma avanti. Premere a lungo - fase programma indietro.
- ④ **Tasto senso di rotazione del motore:** regolare il senso di rotazione del motore.

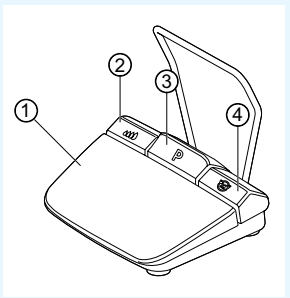

## Collegare il kit del tubo

- 1. Chiudere la fascetta del tubo ⑦.
- 2. Fissare il tubo del refrigerante ① al manipolo o contrangolo.
- 3. Fissare bene le clip ② al condotto del motore.
- 4. Far scattare l'adattatore del tubo ③ in posizione.
- 5. Inserire il tubo nella pompa (circa 1 cm di distanza tra il connettore e l'ingresso della pompa ④ e bloccare la pompa).
- 6. Inserire l'ago d'iniezione ⑥.
- 7. Aprire la fascetta del tubo ⑦.

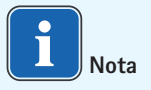

Solo in caso di bottiglie di vetro aprire la ventilazione sull'ago d'iniezione ⑥.

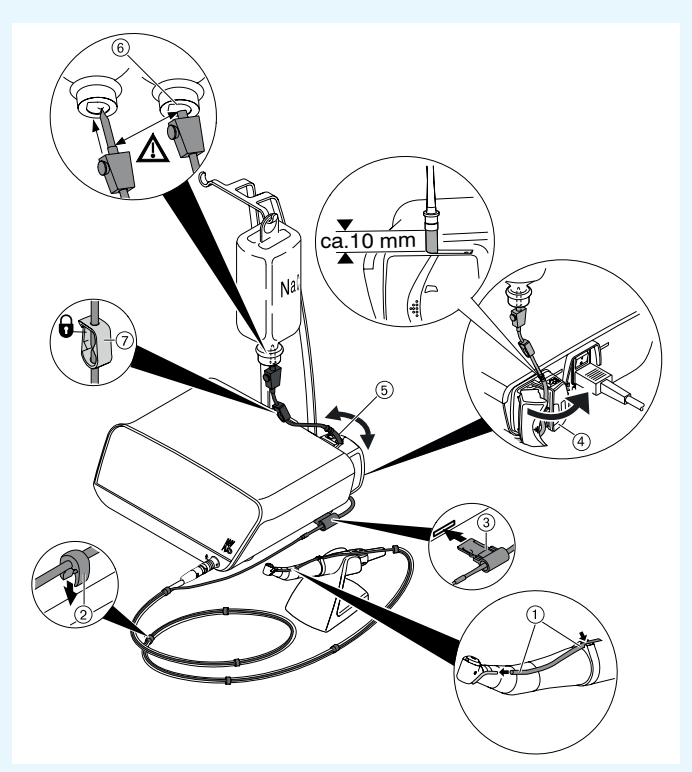

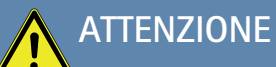

 Queste istruzioni per l'uso in breve descrivono unicamente le funzioni principali. Prima della messa in funzione e in caso di utilizzo da parte di persone che non hanno familiarità con questo prodotto medicale, è importante rispettare le istruzioni per l'uso accluse alla consegna.

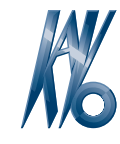

## KaVo, Dental Excellence.

## KaVo MASTERsurg LUX Wireless

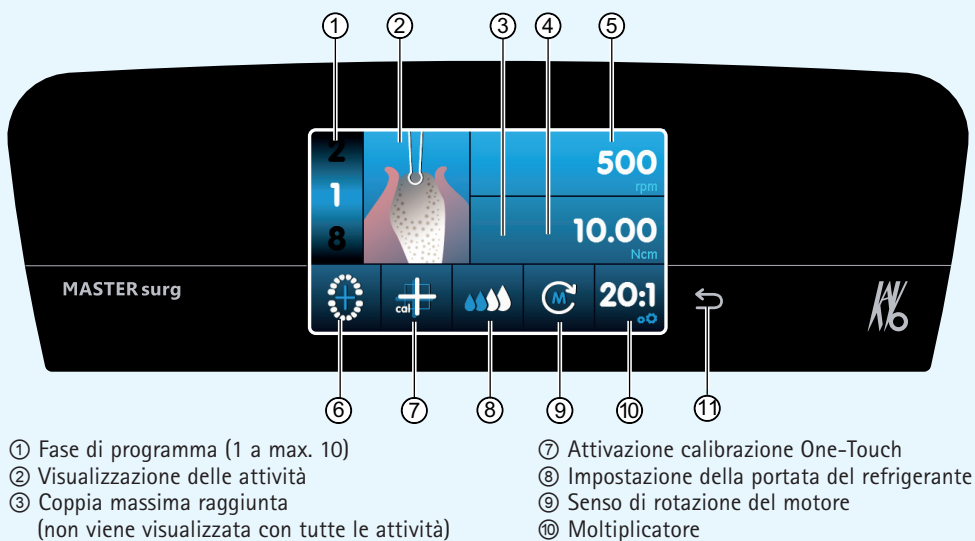

⑪ Tasto indietro

- ④ Limitazione di coppia
- ⑤ Numero di giri
- ⑥ Indicatore di stato reostato a pedale senza fili / Inserimento posizione impianto
- Modifica dei parametri e delle attività

### **Selezione della regolazione dell'apparecchio**

Premere brevemente il tasto indietro ⑪ per raggiungere il programma di chirurgia o la selezione del programma. Premere a lungo, per richiamare le impostazioni del dispositivo.

### **Selezione o modifica dei parametri o delle attività**

Funzioni ④ e ⑤: modificabili spingendo il regolatore verso destra o sinistra, o toccando i simboli  $+/-$ .

Funzioni ①, ⑧, ⑨ e ⑩: direttamente modificabile tramite tocco.

Funzioni ②, ⑥ e ⑦: modificabili all'interno della finestra di dialogo apparsa.

La memorizzazione avviene automaticamente quando si esce dal parametro o dall'attività.

#### **Limitazione del numero delle fasi di programma**

Toccare la fase di programma dopo l'ultima attività selezionata e selezionare il simbolo della bandiera.

**Deselezione della limitazione delle fasi di programma**  Selezionare la fase di programma con simbolo della bandiera e assegnare nuove attività.

#### **Visualizzazione della coppia e documentazione**

Solo in caso di funzione di documentazione attivata la coppia verrà visualizzata come grafico nell'attività "Inserimento impianto" e salvata sulla scheda SD.

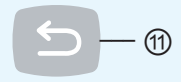

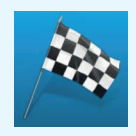

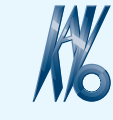

KaVo, Dental Excellence